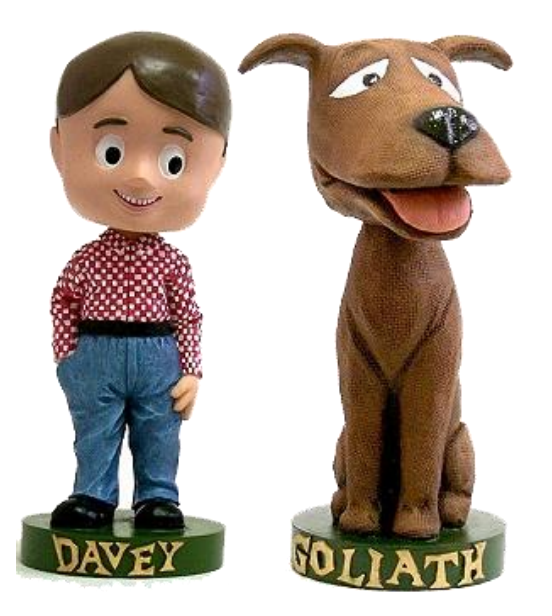

# **La técnica del STOP MOTION**

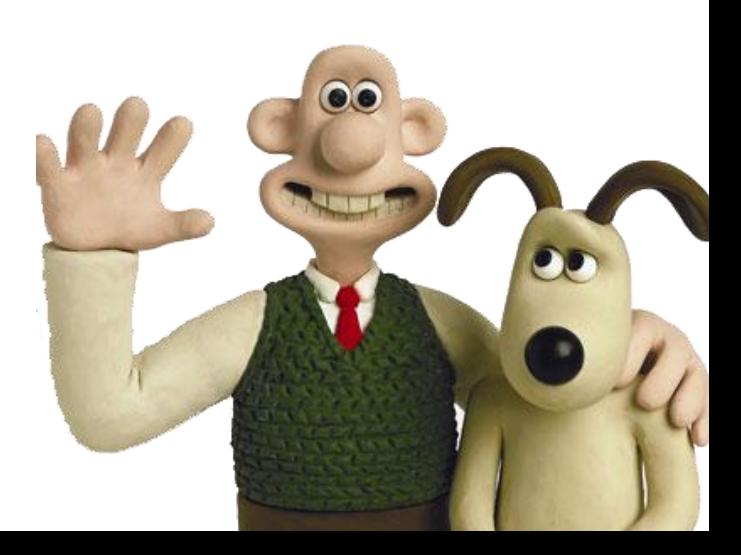

# **¿Qué es el Stop-Motion?**

El *stop-motion***,** o **animación cuadro a cuadro** es una técnica que consiste en aparentar el movimiento de objetos estáticos capturando fotografías.

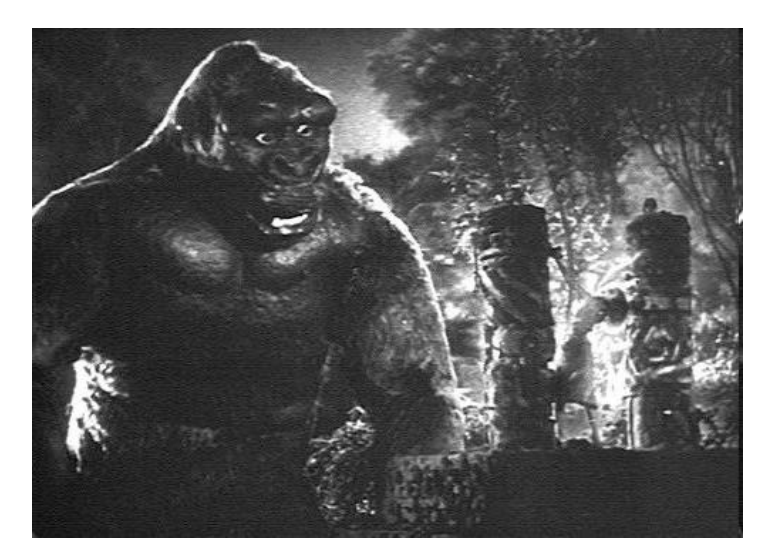

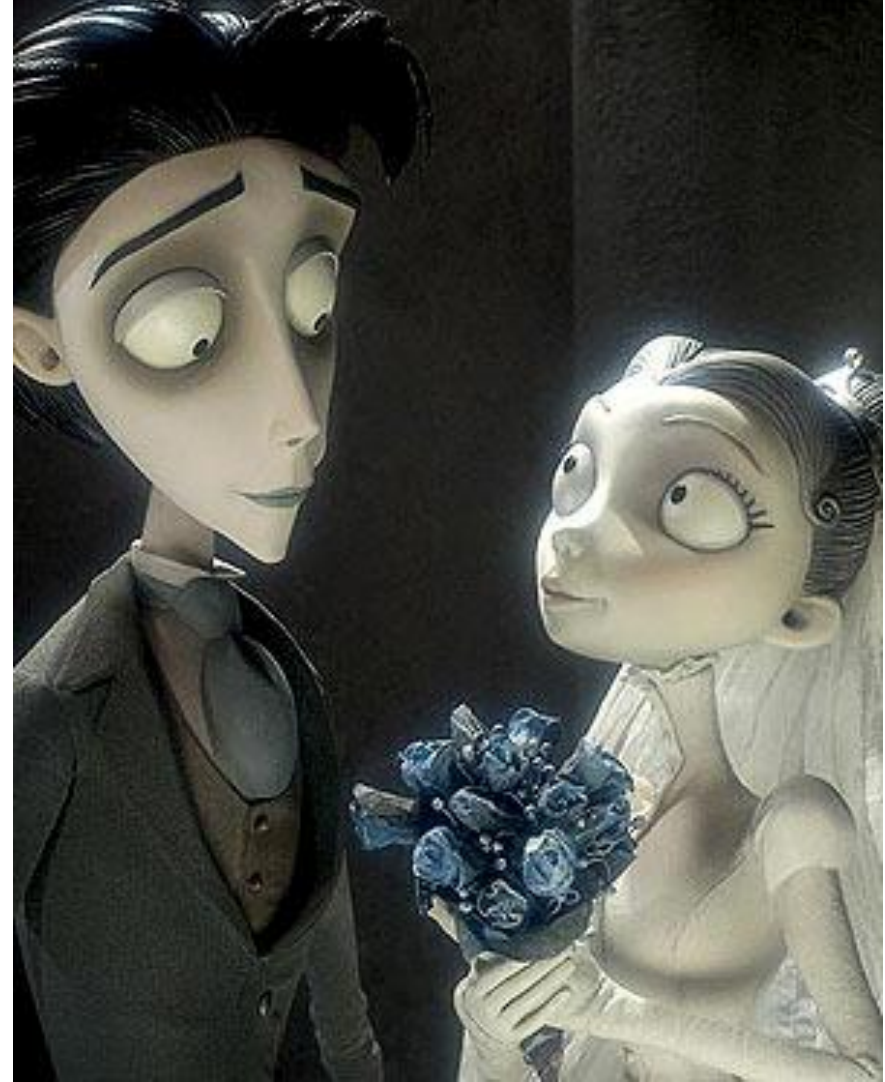

# **¿Cuáles son los tipos de Stop-Motion?**

Hay dos grandes grupos de animaciones *stop- motion*:

- La animación de plastilina (o cualquier material maleable), en inglés [Claymation](http://www.youtube.com/watch?v=qzoFlFnhMUk&feature=related), y
- Las animaciones de [objetos](http://www.youtube.com/watch?v=YIvr3Jcae-c&feature=channel) (más rígidos).

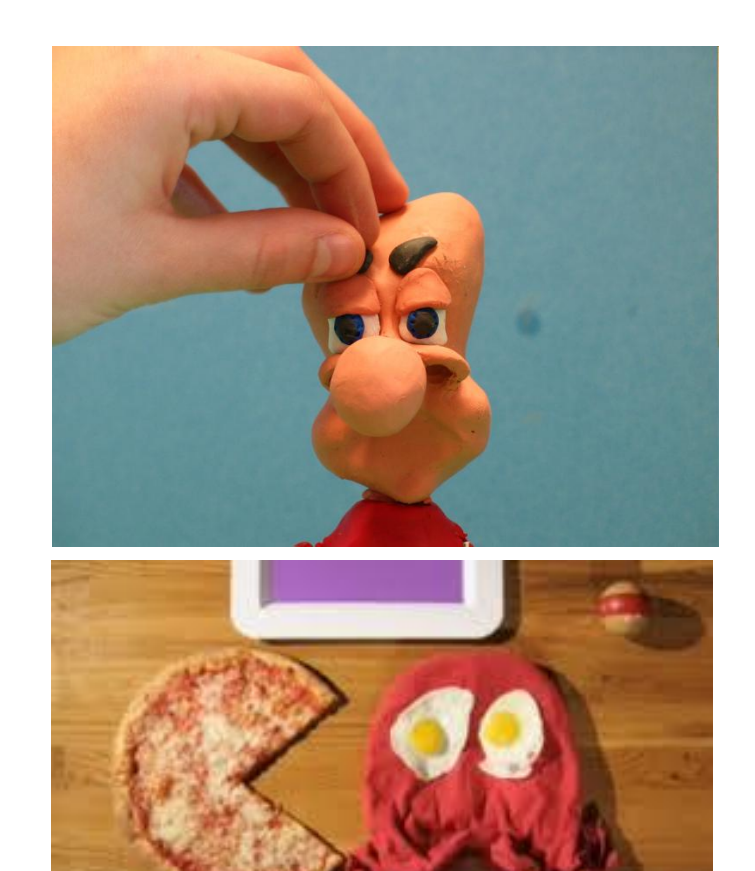

# **Orígenes del Stop-Motion**

Entre sus pioneros se encuentran el Soviético **Ladislaw Starewicz**, quien en el año 1912 realiza una de las primeras películas en *stop-motion* utilizando como modelos insectos reales, **["La](http://www.youtube.com/watch?v=vIC0Sb6pLvI)  [venganza del camarógrafo"](http://www.youtube.com/watch?v=vIC0Sb6pLvI)** en donde la familia escarabajo se destruye por causa de la infidelidad de los dos esposos.

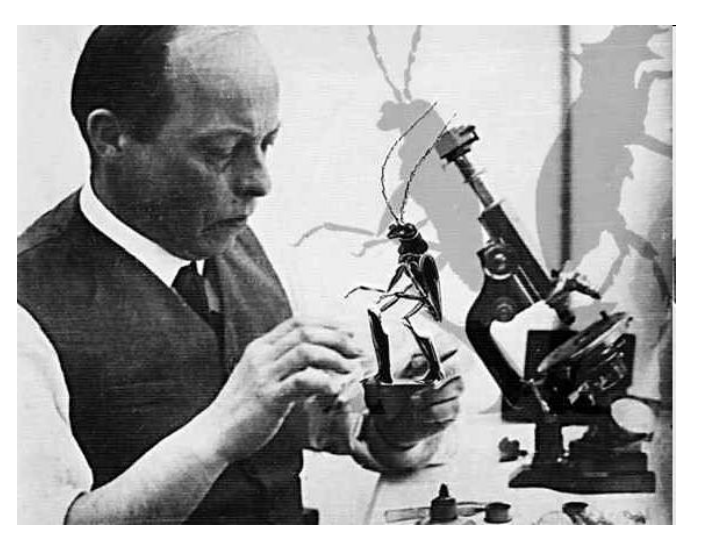

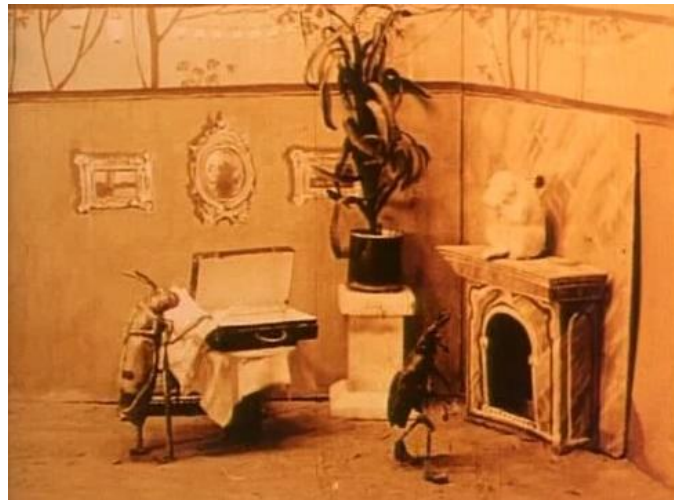

### **Preproducción:**

1- Pensar una historia corta con los elementos.

2- Describe en una Storyline los hechos más importantes de la historia

3- Preparar la escenografía, los personajes y todos los elementos necesarios para la animación.

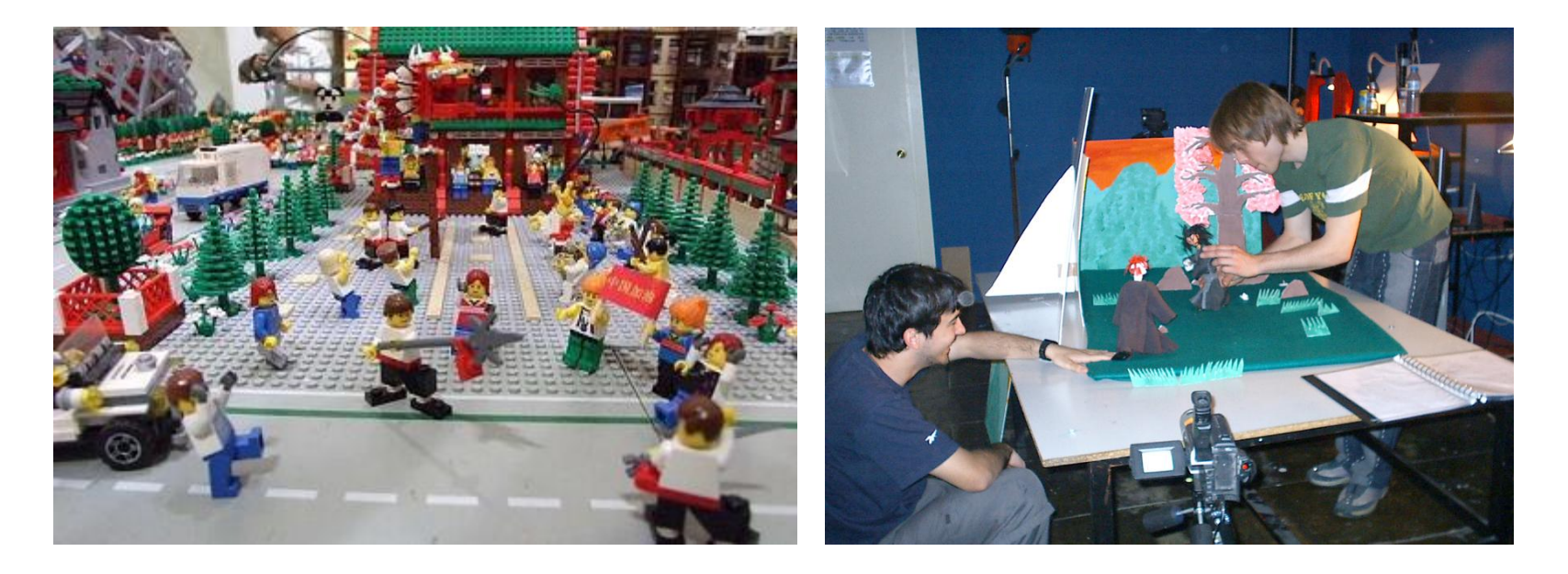

# **Producción:**

1- Conseguir los elementos necesarios: cámara, trípode, objetos para la animación (reales o construidos), escenario.

2-Revisar el desarrollo de la animación (storyline) y adaptarlo a los elementos creados.

3. Tomar las fotos consecutivamente . Ser paciente y tomarse el tiempo que sea necesario para que la animación quede bien.

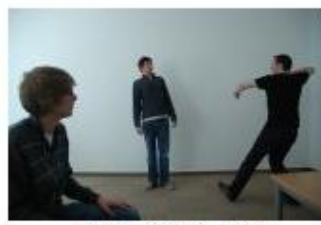

DSC 0173.JPG

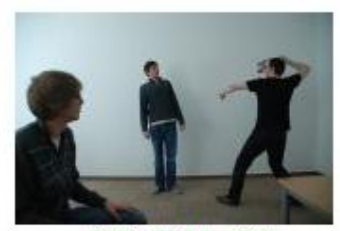

**DSC 0174.JPG** 

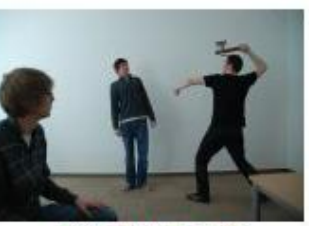

DSC 0175.JPG

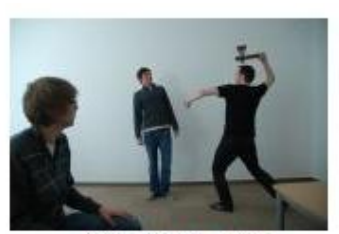

DSC 0176.JPG

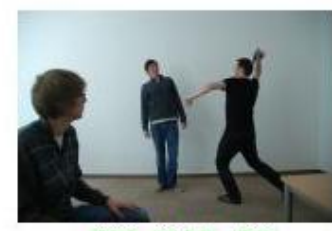

DSC 0177.JPG

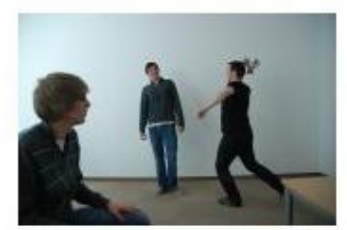

**DSC 0178.JPG** 

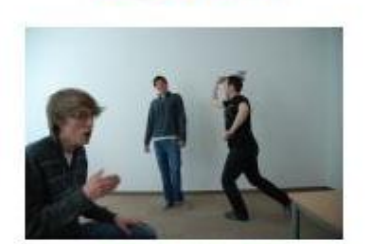

**DSC 0179.JPG** 

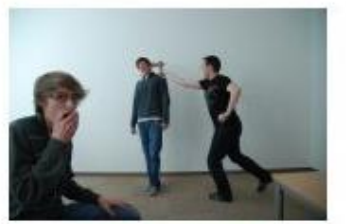

DSC 0180.JPG

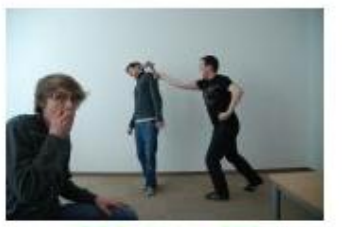

DSC 0181 .JPG

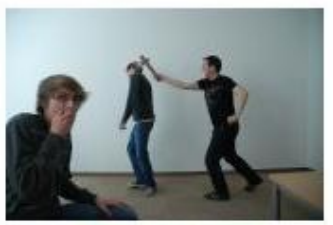

DSC 0182.JPG

#### **Algunas consideraciones técnicas**

- Se tienen que hacer aproximadamente entre 1500 y 2000 tomas fotográficas para que el ojo humano pueda percibir el movimiento.

- Una película normalmente corre a 24 cuadros por segundo (fps). En general se anima en "dobles", exponiendo cada cuadro dos veces, con lo que se hacen 12 deformaciones al material para producir un segundo.

- Se debe mantener el encuadre

- Se recomienda tener muy en cuenta la iluminación y el fondo de la escenografía

- El peso de la fotografía debe corroborarse antes de el montaje de la animación

#### **Pos-roducción con Movie Marker:**

1- Conseguir el material necesario: un ordenador con un programa de edición de video como por ejemplo **Windows Movie Maker**. Este programa combina todos los cuadros (las imágenes tomadas), para dar la ilusión de la animación.

2- Primero debemos importar las imágenes a Movie Maker. Es recomendable tener todas las imágenes guardadas en el ordenador en una carpeta.

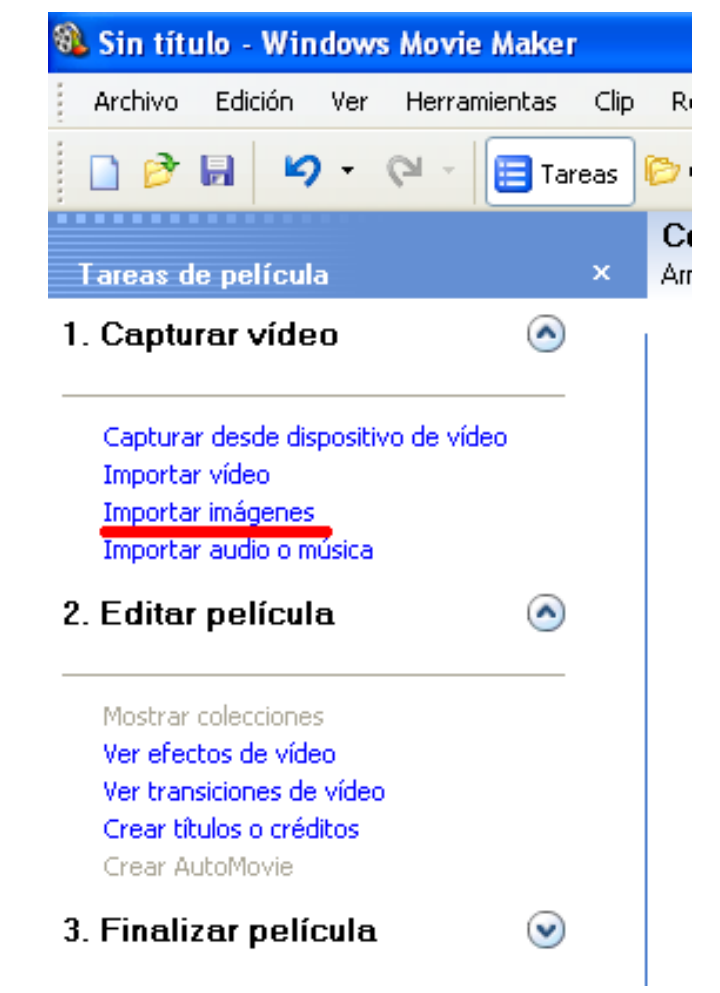

3- Una vez que ya tenemos nuestras imágenes en Movie Maker debemos arrastrarlas hacia los cuadros del guión grafico.

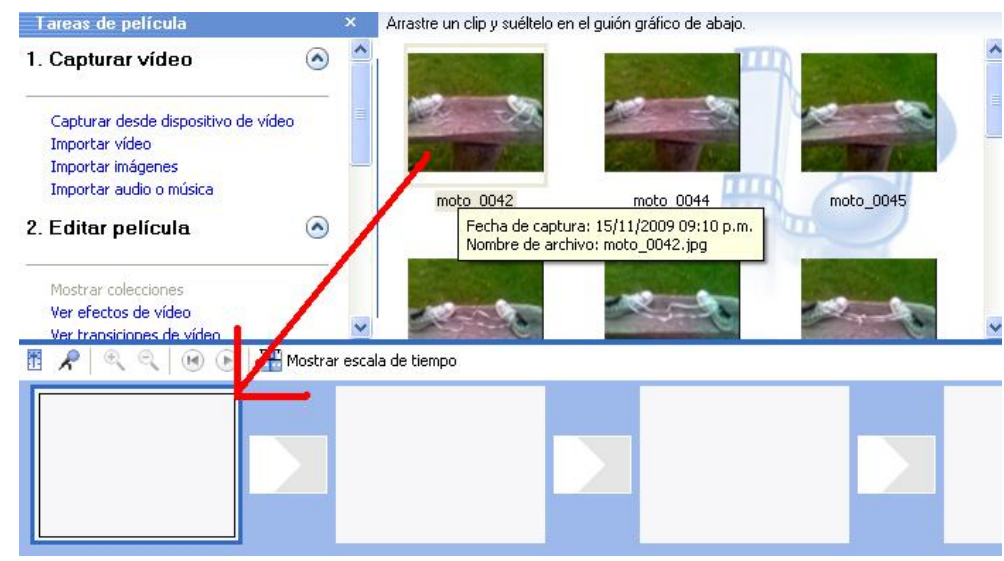

4- Cuando ya tengamos todas las imágenes en el guion grafico debemos acortar la duración de todas las imágenes. Esto puede hacerse de dos maneras: a)Hacer clic en *mostrar escala de tiempo*

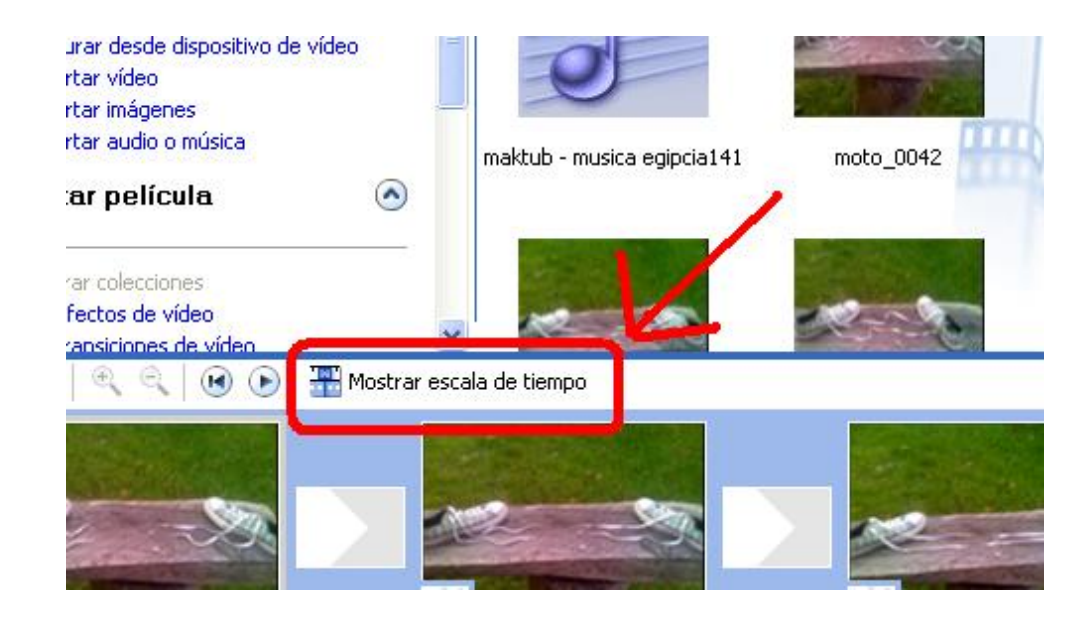

Luego manualmente acortar el tiempo de duración de todas las imágenes, una por una, al tiempo deseado.

b) Ir a *Herramientas-Opciones-Opciones Avanzadas-Duración de la Imagen*. Cambiar el valor a 0.125 segundos, que es lo mínimo y lo mas indicado (si escogemos esta opción, debemos realizarla antes de arrastrar las imágenes al guión grafico de lo contrario no funcionará)

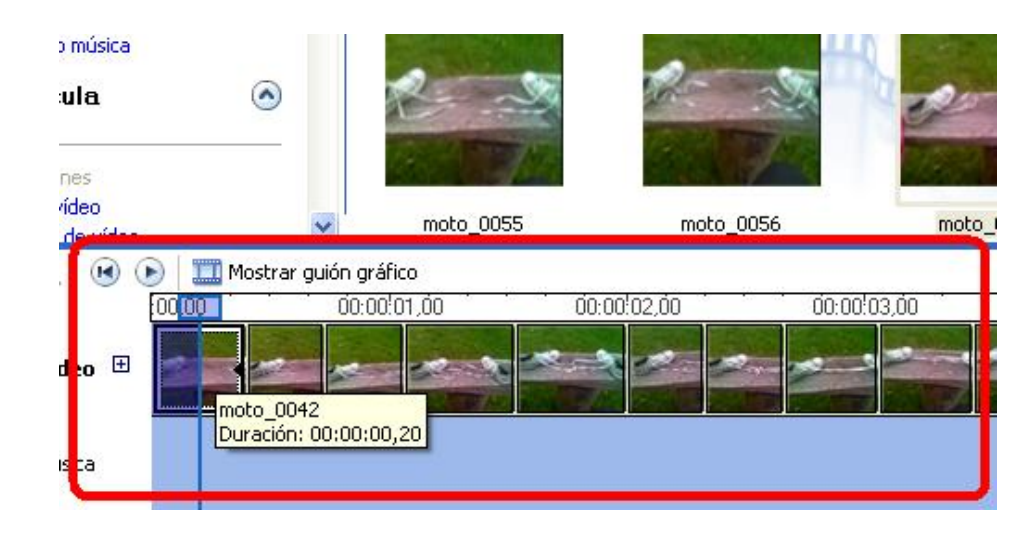

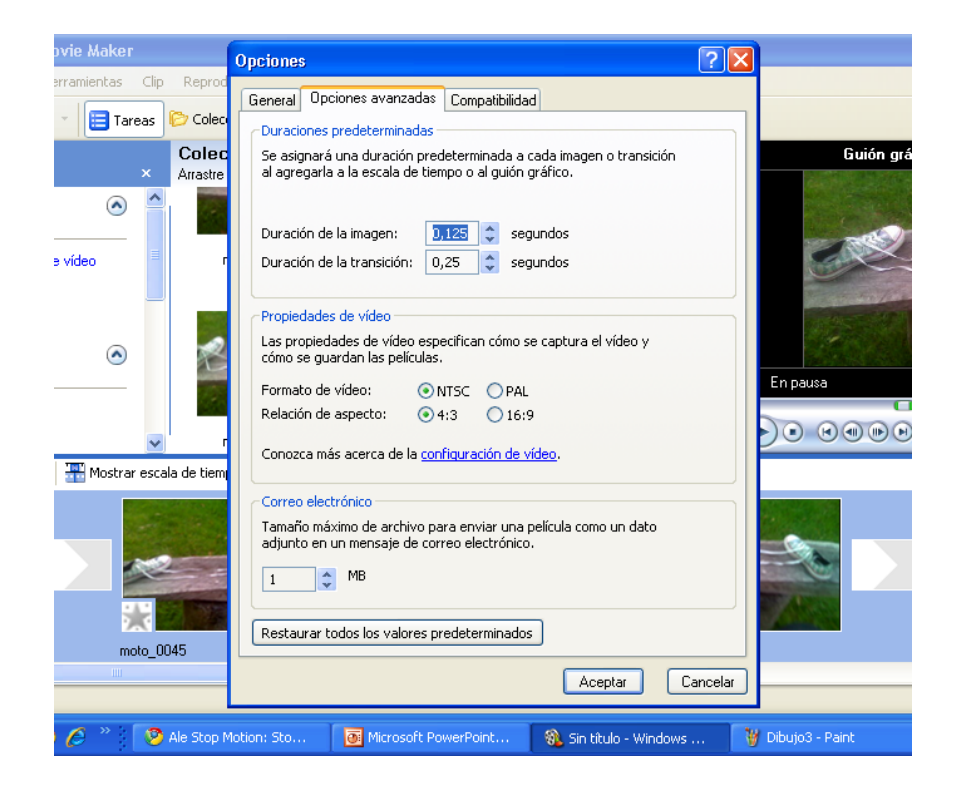

La duración de las imágenes, de 0.125 segundos no es lo suficientemente rápido por lo que debemos hacer clic en *Efectos de Video*

Luego debemos seleccionar *Acelerar, doble* y arrástrala hacia todas las imágenes en el guión grafico. Esto hará que las duración de todas las imágenes sea mas corta y que la animación sea mas fluida.

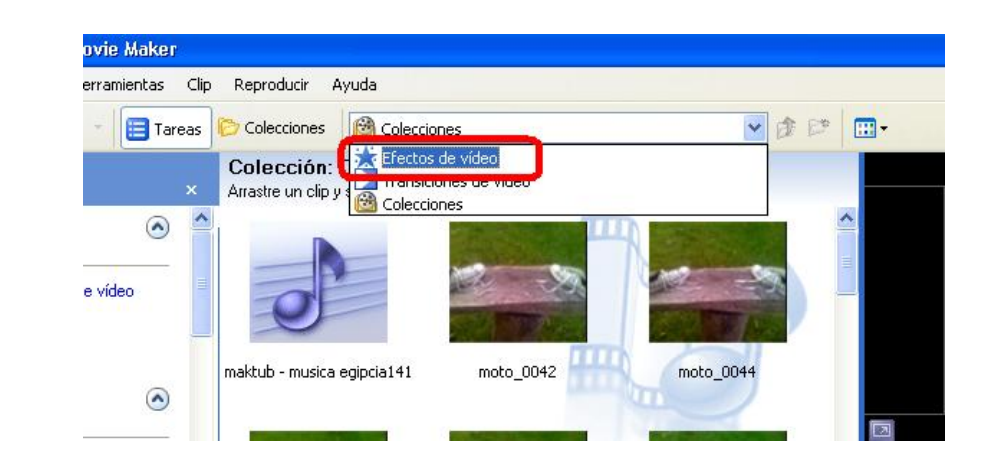

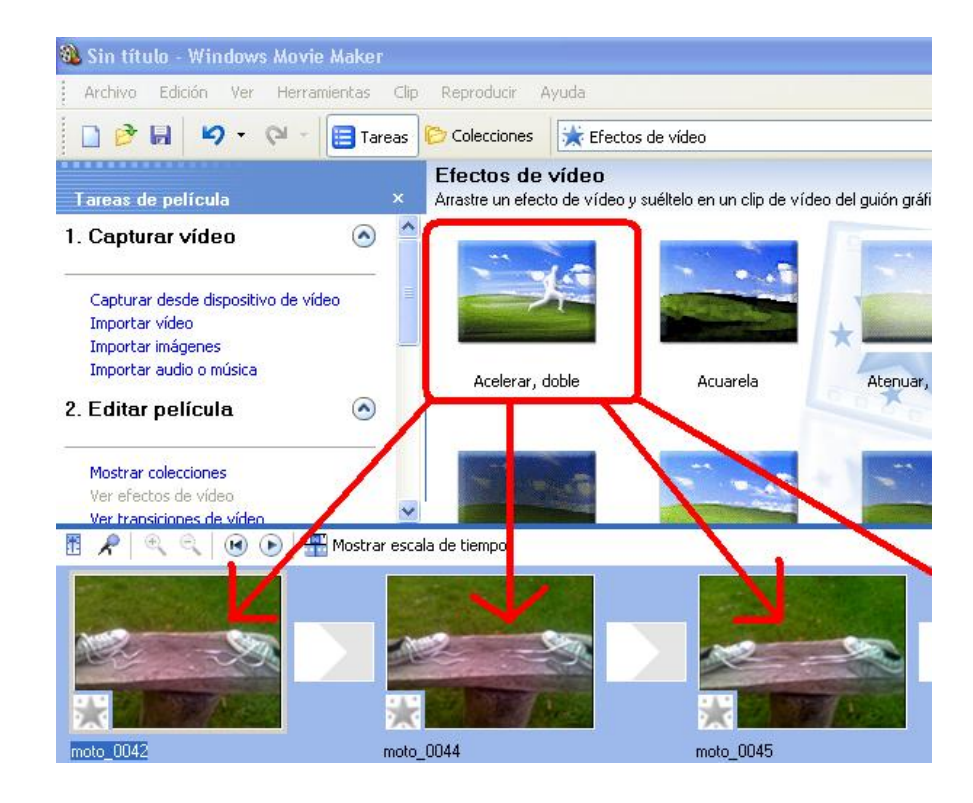

5- También podemos ponerle música a nuestra animación. Para hacerlo debemos importar la o las pistas de audio deseadas a Movie Maker.

Luego debemos hacer clic nuevamente en *Mostar escala de tiempo* y arrastrar la pista de audio hacia en espacio que hay debajo de las imágenes, llamado *Audio/música*

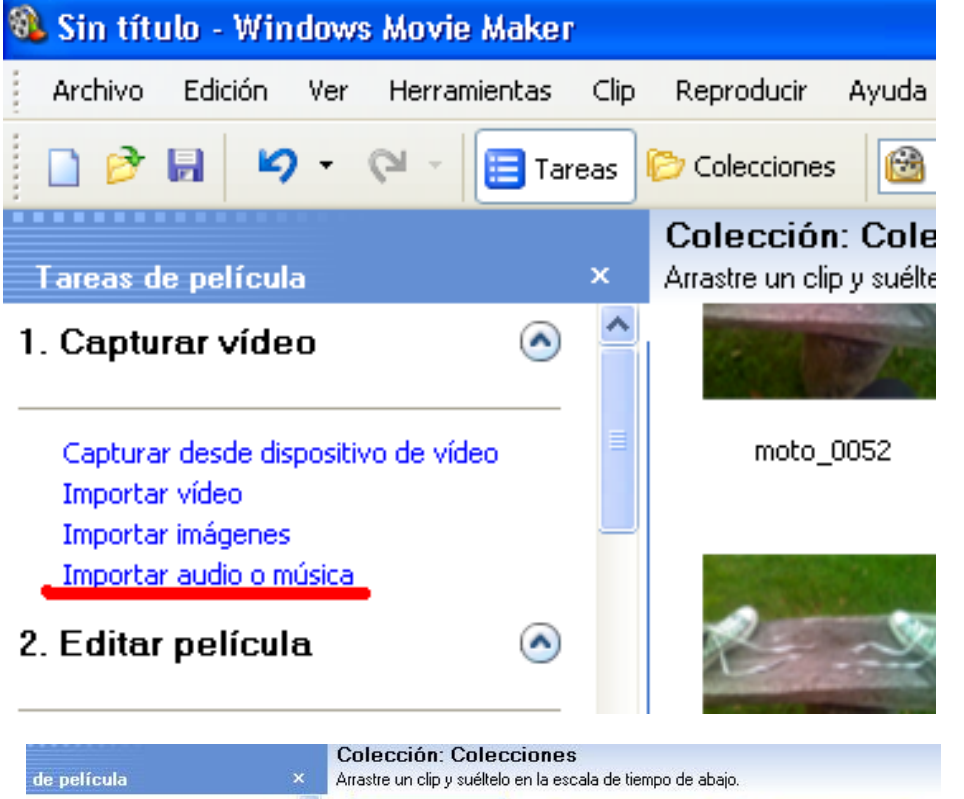

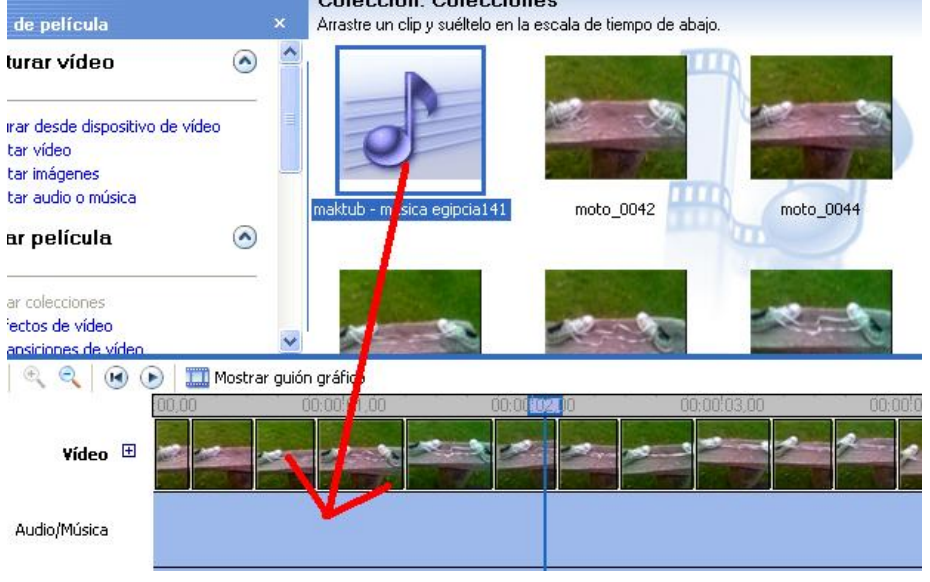

Para terminar debemos ir en el menú a *Archivo-Guardar Archivo de Película*, elegir donde lo queramos guardar, elegir el nombre, y la calidad de la animación.

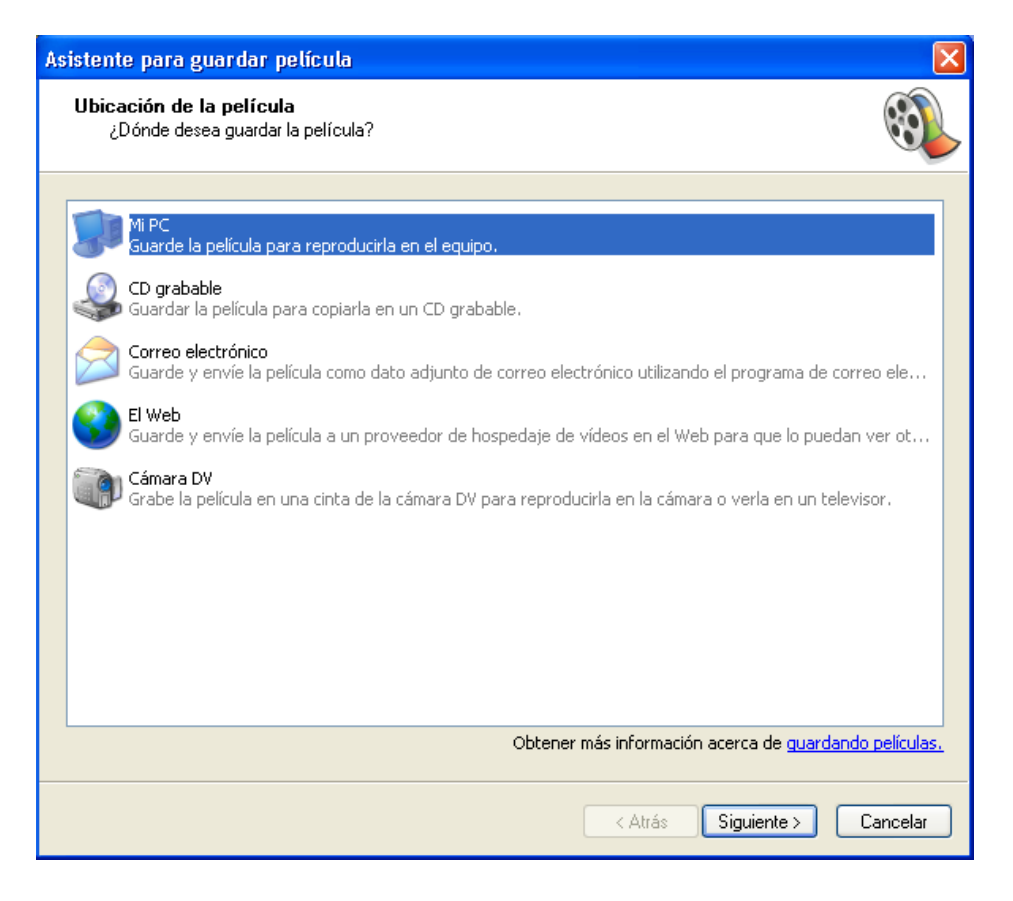

# **Algunos grandes títulos del Stop-Motion**

- [España] [Segundo de Chomón](http://es.wikipedia.org/wiki/Segundo_de_Chomon) El [hotel eléctrico](http://www.youtube.com/watch?v=sYKv0u7oXro) [1905]
- [Estados Unidos] Willis O'Brien [King-Kong](http://www.youtube.com/watch?v=QJtV2ubxU4E) [1933]
- [Estados Unidos] [Ray Harryhausen](http://www.youtube.com/watch?v=U9kmjW73-v4)
- [Estados Unidos] [Tim Burton](http://es.wikipedia.org/wiki/Tim_Burton) [Vincent](http://www.youtube.com/watch?v=fxQcBKUPm8o) [1982]
- [Estados Unidos] Compañía [Aardman Animations](http://es.wikipedia.org/wiki/Aardman_animations) – [Wallace &](http://www.youtube.com/watch?v=6KyvdXb2oP4)  [Gromit](http://www.youtube.com/watch?v=6KyvdXb2oP4) [2005]

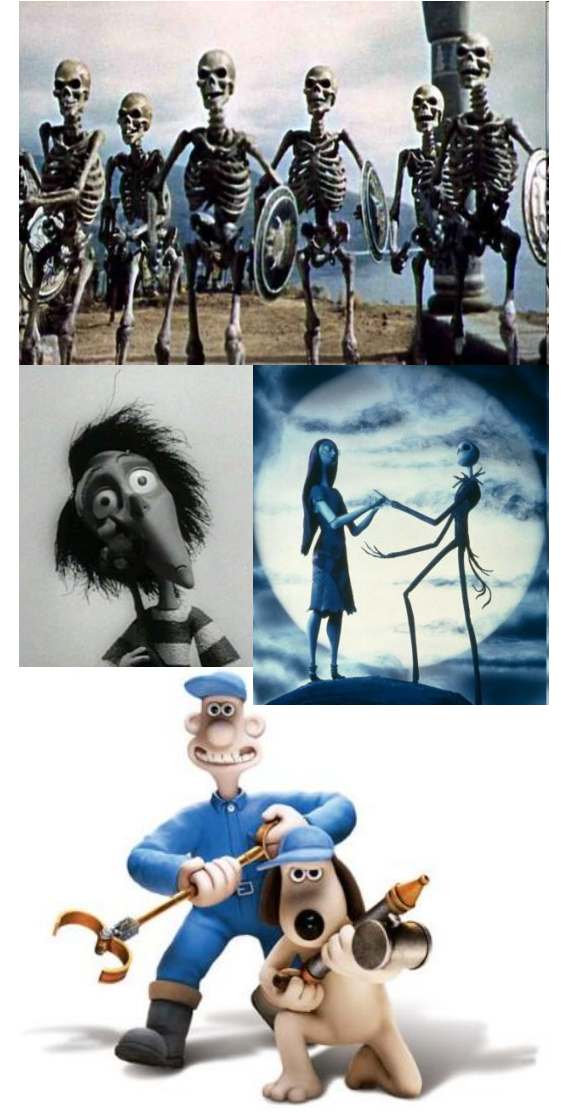